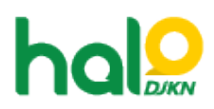

[Knowledgebase](https://halodjkn.kemenkeu.go.id/kb) > [Join Domain](https://halodjkn.kemenkeu.go.id/kb/join-domain) > [Tidak bisa masuk akun Kemenkeu untuk aktifkan windows](https://halodjkn.kemenkeu.go.id/kb/articles/tidak-bisa-masuk-akun-kemenkeu-untuk-aktifkan-windows-defender-muncul-pesan-there-are-currentl) [defender, muncul pesan "there are currently no logon servers available to service the logon](https://halodjkn.kemenkeu.go.id/kb/articles/tidak-bisa-masuk-akun-kemenkeu-untuk-aktifkan-windows-defender-muncul-pesan-there-are-currentl) [request"](https://halodjkn.kemenkeu.go.id/kb/articles/tidak-bisa-masuk-akun-kemenkeu-untuk-aktifkan-windows-defender-muncul-pesan-there-are-currentl)

Tidak bisa masuk akun Kemenkeu untuk aktifkan windows defender, muncul pesan "there are currently no logon servers available to service the logon request"

Agent 117 DJKN - 2021-10-08 - [Join Domain](https://halodjkn.kemenkeu.go.id/kb/join-domain)

Hal tersebut terjadi karena perangkat join domain tidak terhubung dengan jaringan Kemenkeu

Agar akun dapat terkoneksi dengan server, pastikan perangkat join domain terkoneksi dengan jaringan Kemenkeu (di kantor) ,apabila sudah di kantor namun masih terkendala silahkan ikuti langkah-langkah berikut:

1. Capture perintah berikut pada command prompt:

 nslookup kemenkeu.go.id dan minimal terdapat parameter seperti berikut : Server: vdc015353hdc3.kemenkeu.go.id Address: 10.242.53.53 Name: kemenkeu.go.id Addresses: 10.241.65.200 10.241.65.150 10.242.53.33 10.242.53.71 10.242.53.22 10.241.35.22 10.242.53.12 10.242.53.31 10.242.53.72

 2. Pastikan DNS yang aktif merupakan DNS Kemenkeu, yaitu 10.242.227.53 dan atau 10.242.227.52

Terkait Windows Defender, untuk pengamanan disarankan menggunakan antivirus mcafee yang sudah disediakan oleh kemenkeu pada alamat

berikut <https://pusintek.kemenkeu.go.id/in/page/installer>

Jika masih terdapat kendala, silahkan mengirimkan tiket pada Halo DJKN dengan melampirkan tangkapan layar permasalahan yang ada.